# **Foreman - Support #19745**

# **Katello default template boot loop (wrong foreman\_url)**

06/02/2017 02:01 AM - Denis Müller

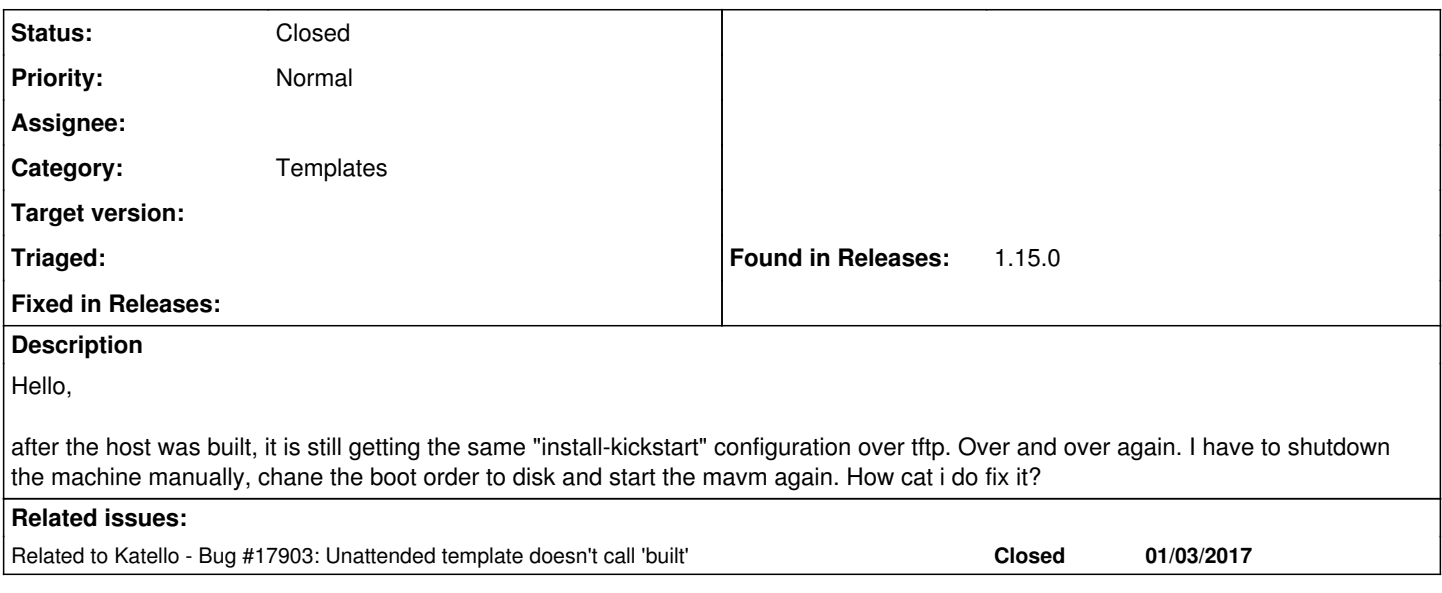

# **History**

# **#1 - 06/07/2017 10:44 PM - Eric Helms**

*- Project changed from Katello to Foreman*

*- translation missing: en.field\_release changed from 228 to 248*

# **#2 - 06/08/2017 09:02 AM - Daniel Lobato Garcia**

*- translation missing: en.field\_release changed from 248 to 266*

# **#3 - 06/09/2017 04:38 AM - Anonymous**

*- translation missing: en.field\_release deleted (266)*

#### **#4 - 06/12/2017 03:23 AM - Marek Hulán**

*- Category set to TFTP*

Please check the production.log and the foreman proxy logs. Either the callback to Foreman fails (e.g. some networking issue) so the host is not marked as built or the TFTP change fails for some reason. Also make sure you go through <http://projects.theforeman.org/projects/foreman/wiki/Troubleshooting#How-to-provide-enough-info-to-get-help>

#### **#5 - 06/12/2017 03:38 PM - Anonymous**

- *File anaconda-ks.cfg added*
- *File production.log\_finishing.txt added*
- *File build\_loop.jpg added*

Hey,

Denis is absent on buisiness so i try to represent him.

Sadly we don't have any errors or exception logged neither in production.log nor in proxy.log. The provisioning of a CentOS 7.3.1611 host finished without problems. I tried manually to "Inform the build system that we are done" like in the kickstart file and attached the appropriate production.log snippet.

Tell me if i can provide more specific information.

#### **#6 - 06/13/2017 03:10 AM - Marek Hulán**

Interesting, I reviewed your anaconda template and for some reason, it generates wrong url for "Inform the build system that we are done" callback. Normally it should look like

wget -q -O /dev/null --no-check-certificate <http://+++foreman> url+++/unattended/built?token=a2f97d38-2813-46e1-8839-a3ed522a006e

in your case it's

wget -q -O /dev/null --no-check-certificate <http://+++foreman> url+++/unattended/provision?token=a2f97d38-2813-46e1-8839-a3ed522a006e

Did you modify the template? Could you post it's current content? It seems Foreman never finds out that the host is built and therefore it does not even try to change the TFTP configuration.

#### **#7 - 06/13/2017 05:19 AM - Anonymous**

*- File 00-Katello\_Kickstart\_Default.erb added*

Resolving the provisioning templates shows that we're using '00-Katello Kickstart Default' for this host. We only added some snippets to this template, we didn't touched the 'foreman\_url'.

# **#8 - 06/13/2017 06:58 AM - Daniel Lobato Garcia**

- *Tracker changed from Bug to Support*
- *Subject changed from Build loop to Katello default template boot loop (wrong foreman\_url)*

I think the problem with it is that on 1.15 onward, the template was updated. `foreman\_url` resolves to the provision URL, so to get the real one you have to call `foreman\_url('built')`.

I believe you can get this fix by updating Katello, but if that's not possible, see the changes here, it's quite small.

<https://github.com/Katello/katello/commit/d3541c40379d9dab7f4511199c0f9a0b1228d183>

Hope this works :)

#### **#9 - 06/13/2017 07:30 AM - Marek Hulán**

*- Related to Bug #17903: Unattended template doesn't call 'built' added*

#### **#10 - 06/13/2017 07:30 AM - Marek Hulán**

*- Category changed from TFTP to Templates*

Based on the name, this template does not come directly from Katello but is some custom version. Therefore it was not updated. Anyway, I agree, foreman\_url needs to be changed to foreman\_url('built'). Please let us know whether it helped.

# **#11 - 06/13/2017 09:19 AM - Anonymous**

I see we have a 'Katello Kickstart Default' template as well, there it is already foreman\_url('built'). So the template with the '00-' prefix must be our customized copy, you're right.

I modified our template appropriately and the provisioning works as it should. Thank you.

Is this new for the Katello version 3.4? We have recently updated Katello to 3.4.0.2.

# **#12 - 06/13/2017 12:49 PM - Daniel Lobato Garcia**

*- Status changed from New to Closed*

Yes, this changed on Foreman 1.15, and Katello 3.4 adapted to it. Glad to hear it's solved!

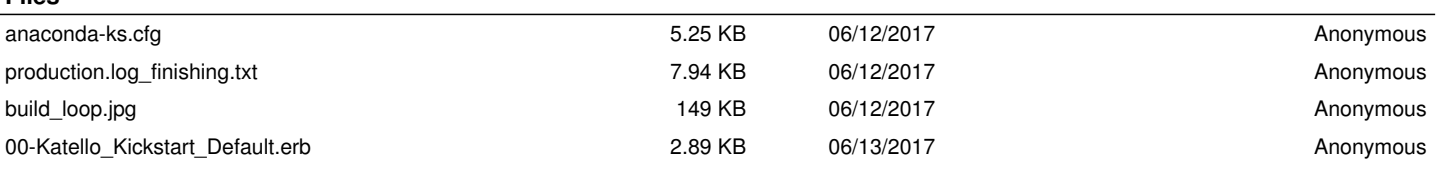

**Files**